# 承認/差戻しの手順

概要

- 担当者の仮登録に対して、担当者から引き渡された帳票をもとに承認者が、承認または 差戻しを行います。
- 承認を行うことで、取引の請求が完了します。
- 承認者はでんさいネットで業務チェックエラーが発生した場合、差戻しを行う必要があります。

事前準備

✔ 承認を行う際、承認パスワードが必要となります。

#### ご注意事項

企業情報変更画面で、「承認管理機能の利用」を「利用する」に設定している場合は、 [P177『](#page--1-0)承認管理機能利用時の承認/差戻しの手順』を参照してください。

<mark>>ログイン後、トップ画面の<mark>承認待ち一覧</mark>ボタンをクリックしてください。</mark>

(例として債権発生請求(債務者請求方式)の仮登録を承認する流れをご説明します。)

1. トップ画面

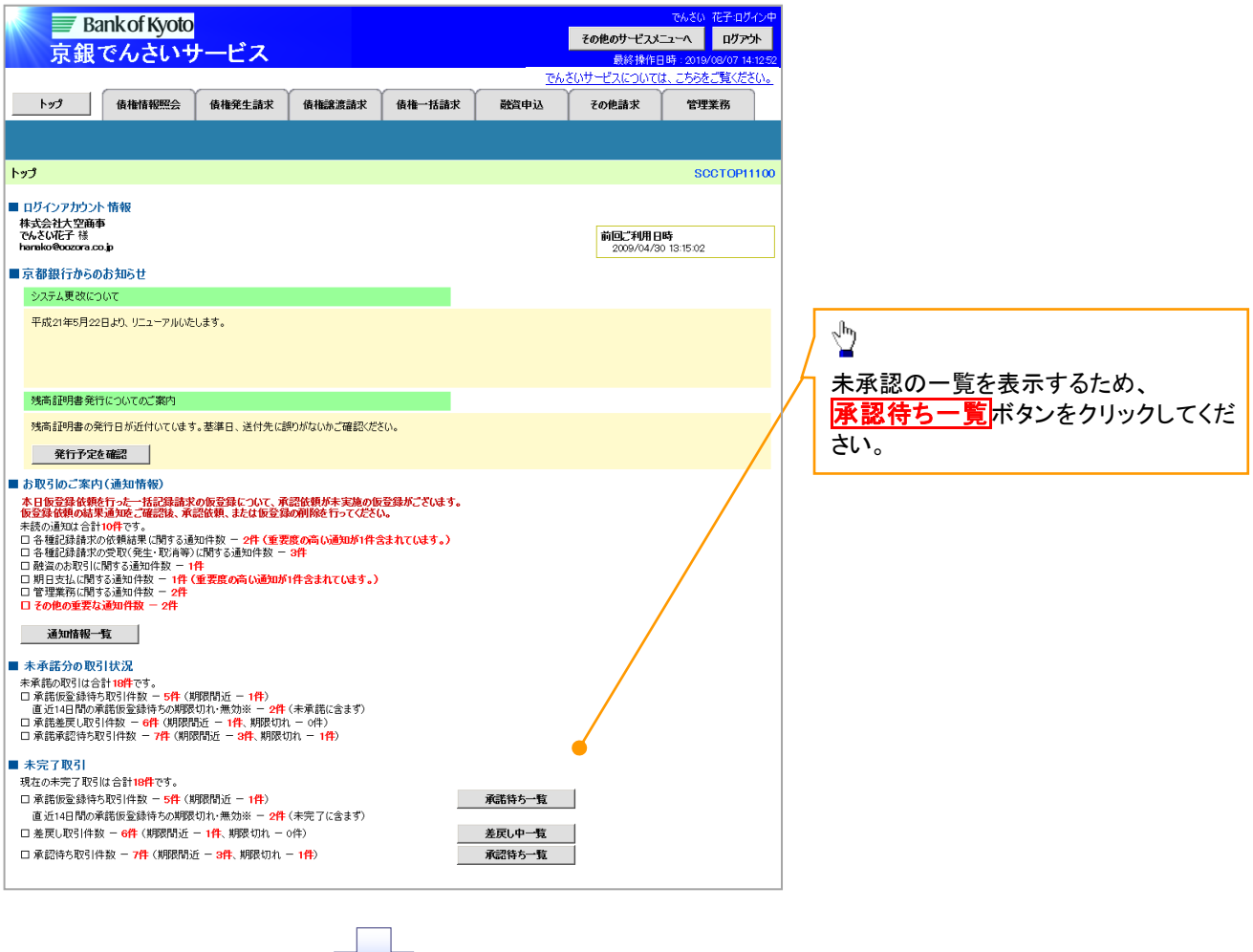

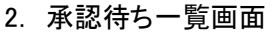

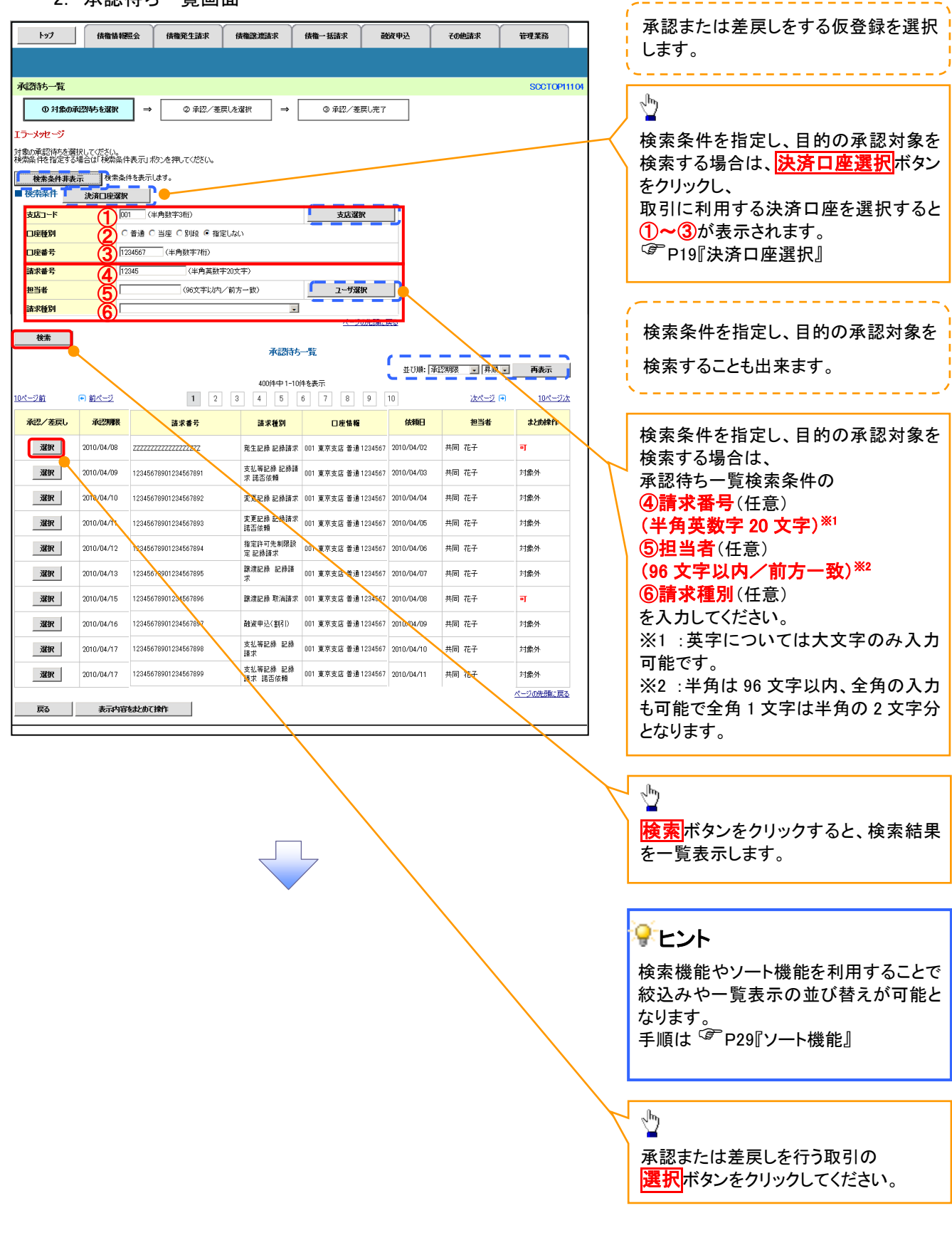

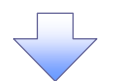

## 3. 発生記録(債務者)請求承認待ち画面

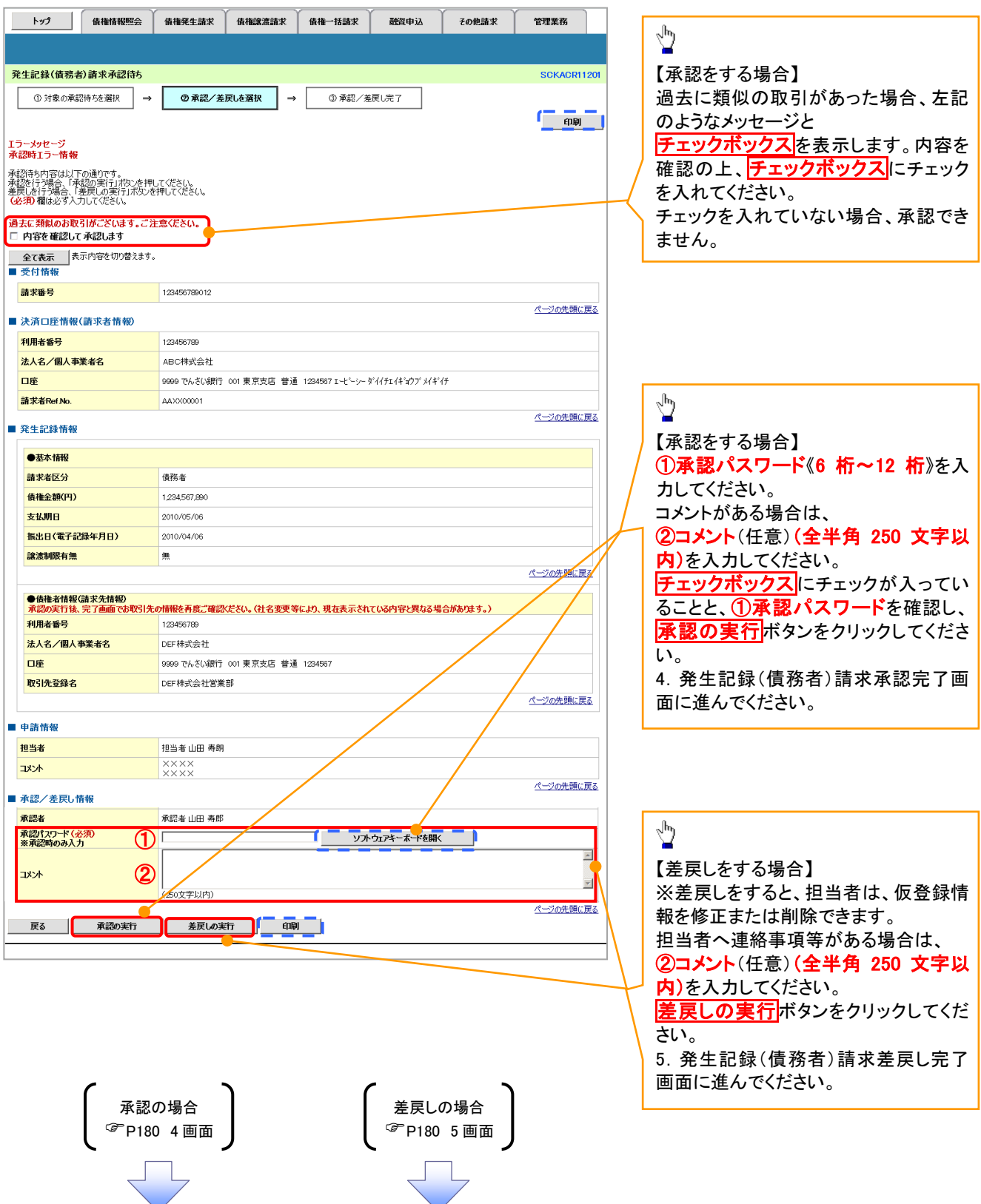

## 【承認をする場合】

4. 発生記録(債務者)請求承認完了画面

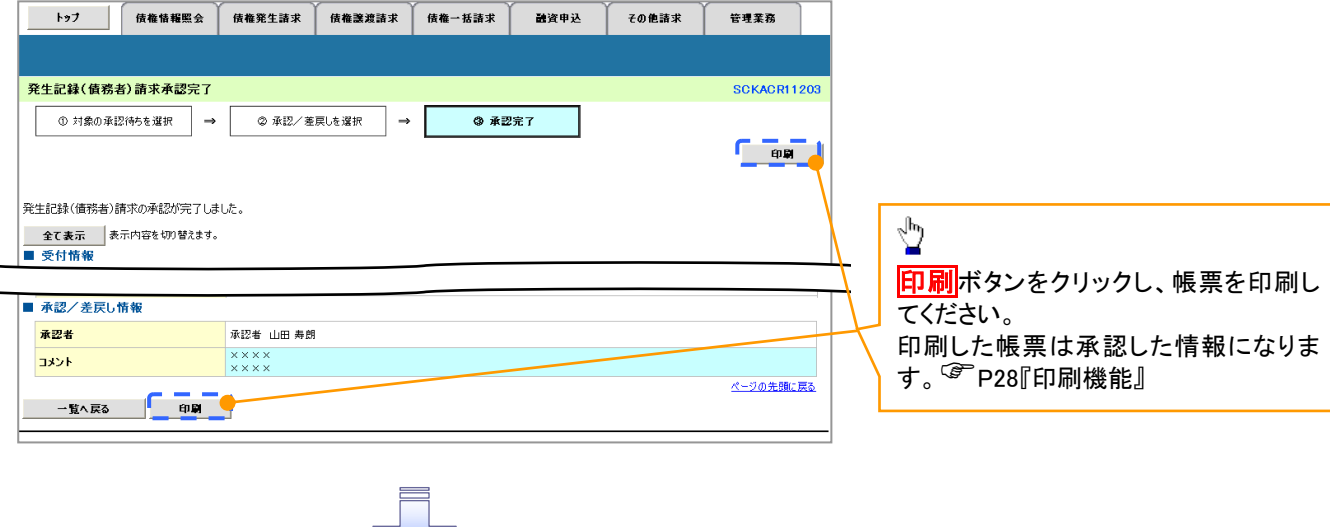

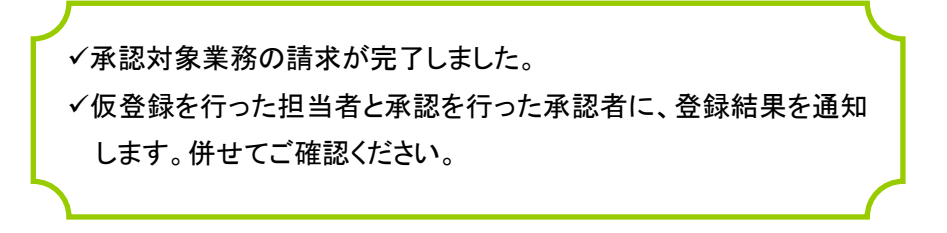

# 【差戻しをする場合】

5. 発生記録(債務者)請求差戻し完了画面

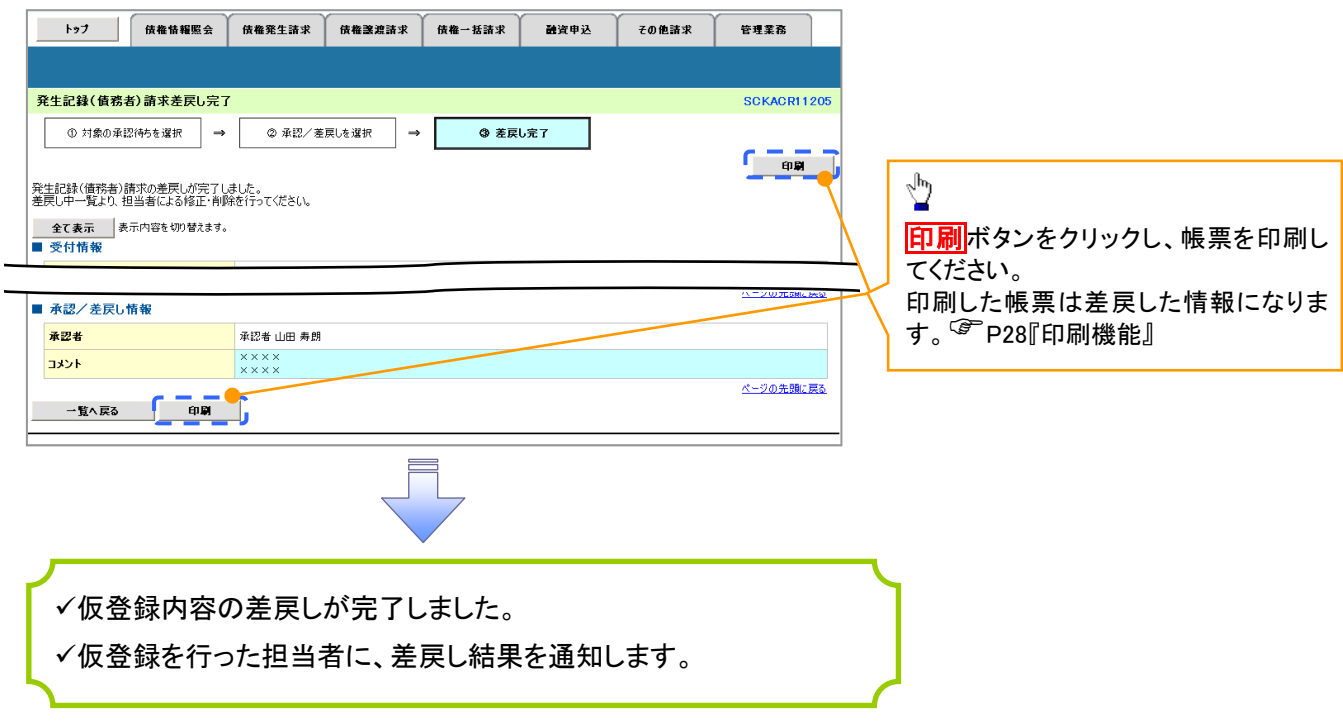

## 【承認状況を確認する場合】

6. トップ画面

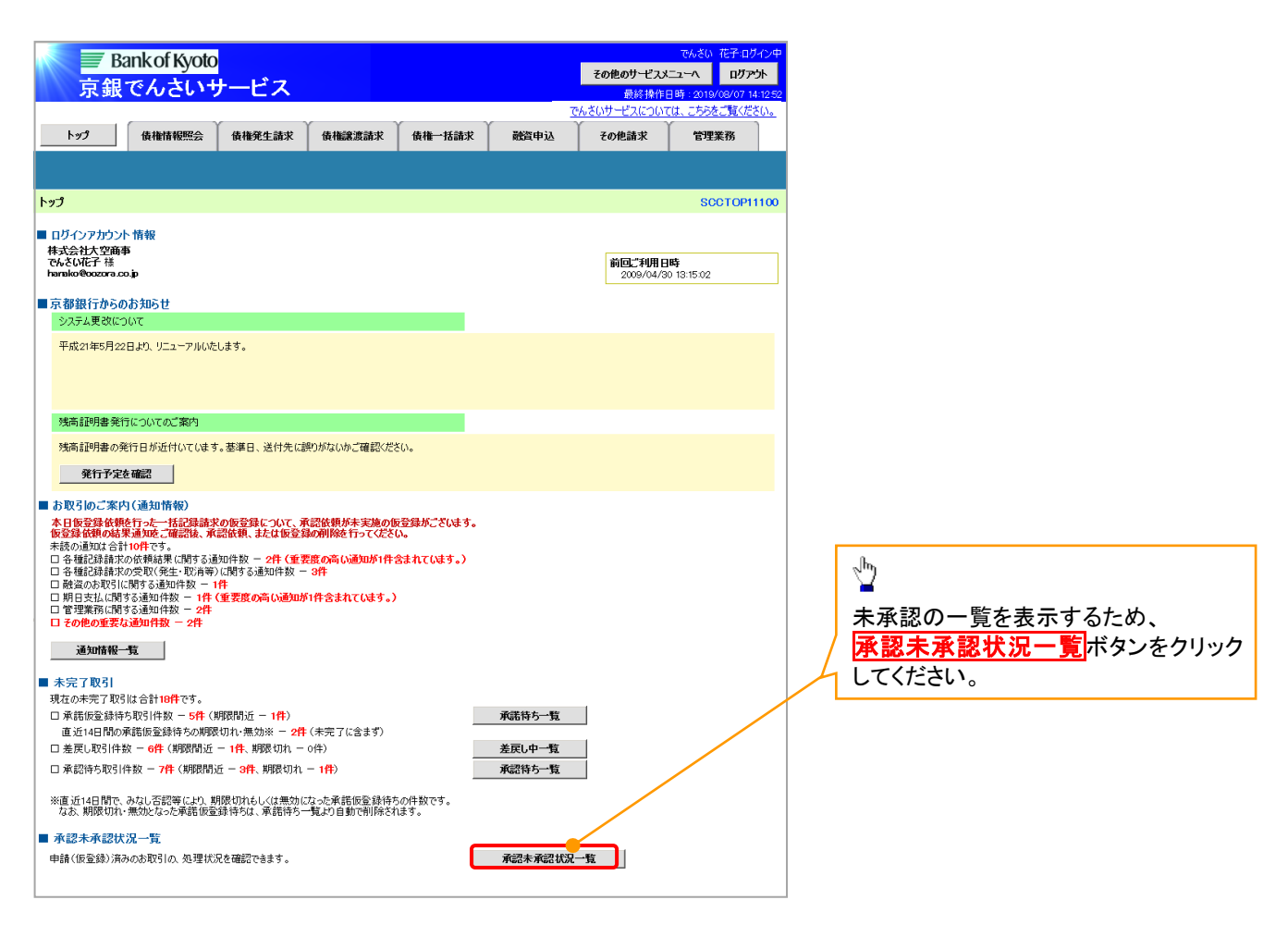

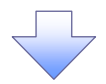

#### 7. 承認未承認状況一覧画面

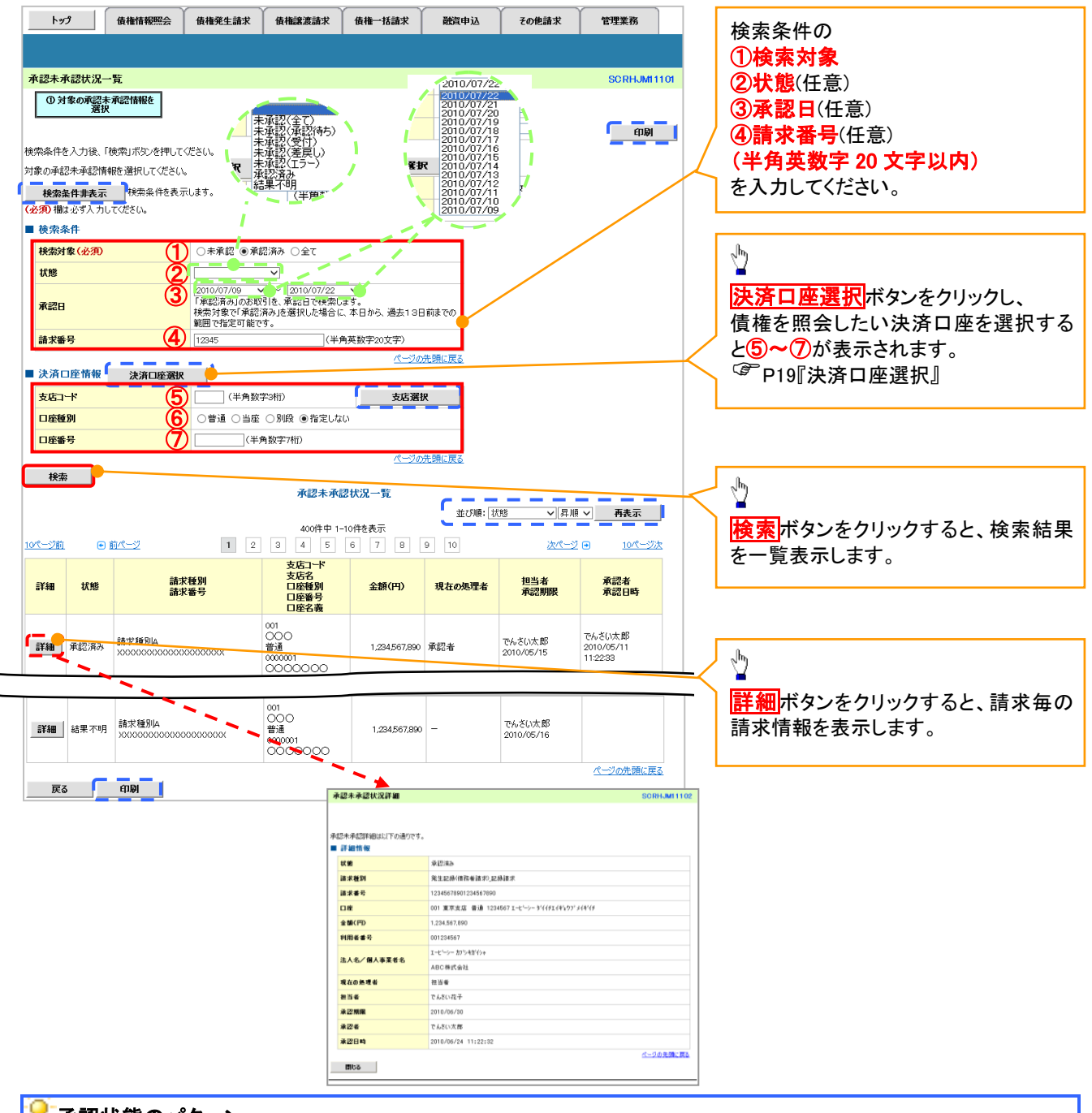

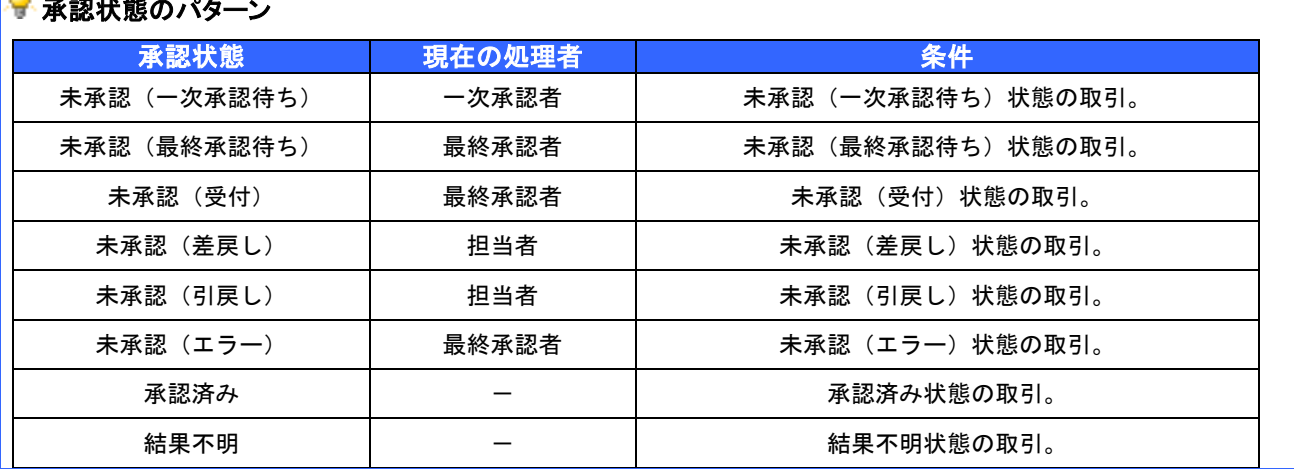